## **CREATE GMAIL USING CAAM EMAIL**

1. Click link below :

[https://accounts.google.com/signup/v2/webcreateaccount?gmb=exp&biz=true&flowName=Gl](https://accounts.google.com/signup/v2/webcreateaccount?gmb=exp&biz=true&flowName=GlifWebSignIn&flowEntry=SignUp) [ifWebSignIn&flowEntry=SignUp](https://accounts.google.com/signup/v2/webcreateaccount?gmb=exp&biz=true&flowName=GlifWebSignIn&flowEntry=SignUp)

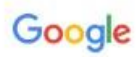

Create your Google Account

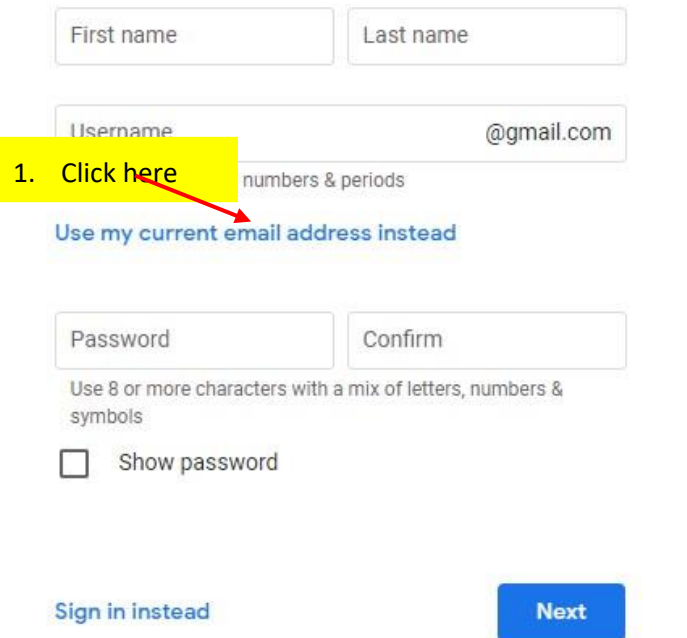

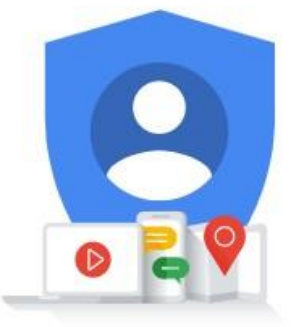

One account. All of Google working for you.

## Google

## Create your Google Account

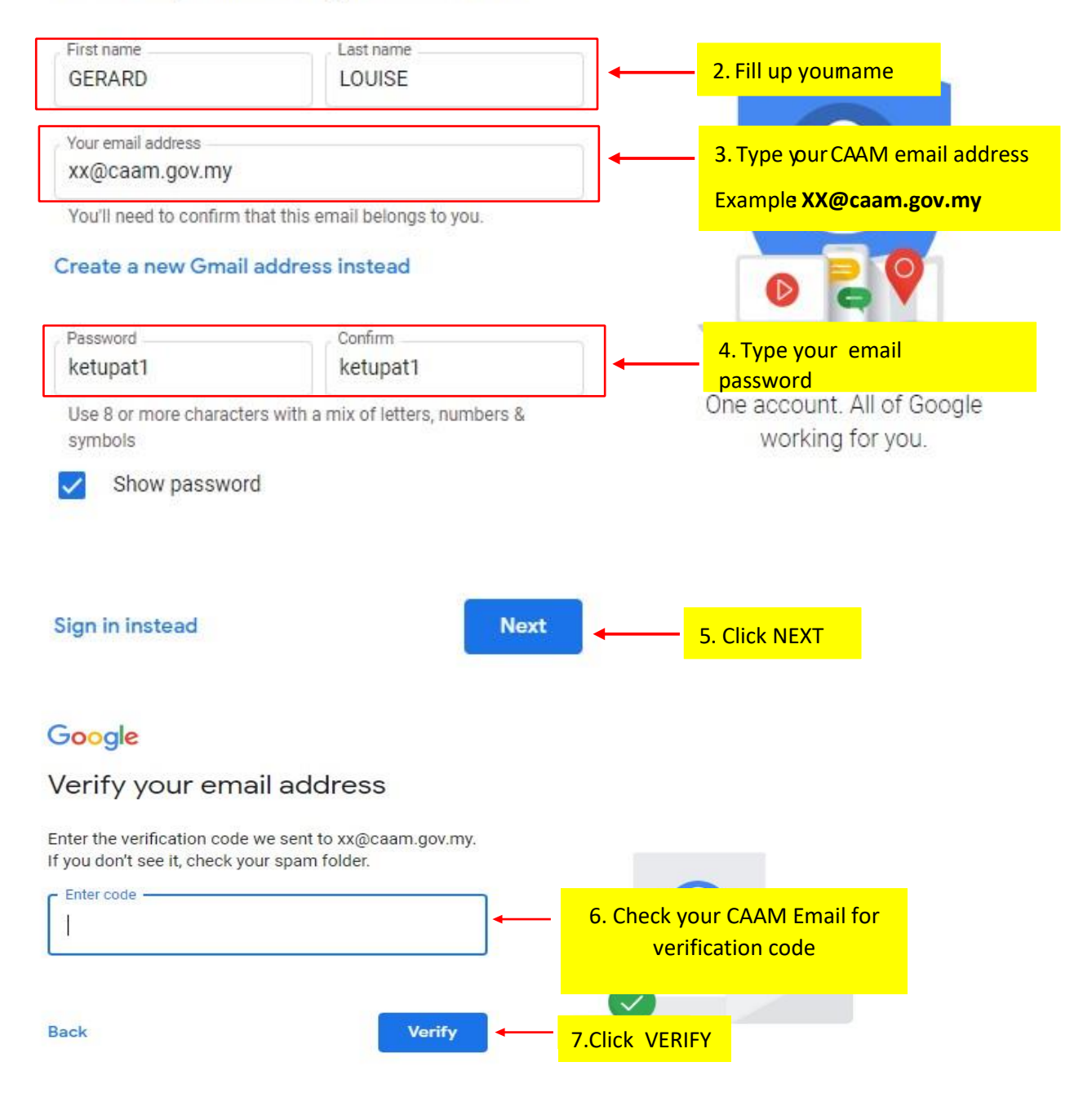

## Google

## Verify your phone number

For your security, Google wants to make sure it's really you. Google will send a text message with a 6-digit verification code. Standard rates apply

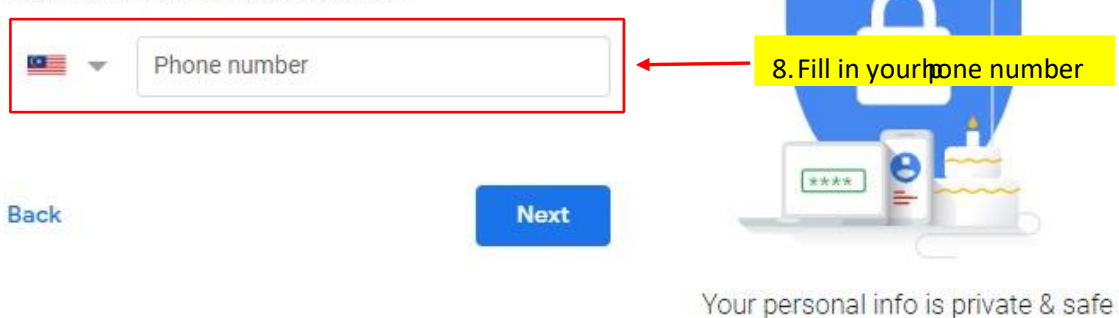

# Google

### Verify your phone number For your security, Google wants to make sure it's really you. Google will send a text message with a 6-digit verification code. Standard rates apply  $\frac{1}{2}$  019-956 3667 Enter verification code . 9. Check your phone message and enter the  $G$ verification code here \*\*\*\* **Back** Your personal info is private & safe Call instead **Verify**

# Google

# kim, welcome to Google

Simsuhamu@yahoo.com

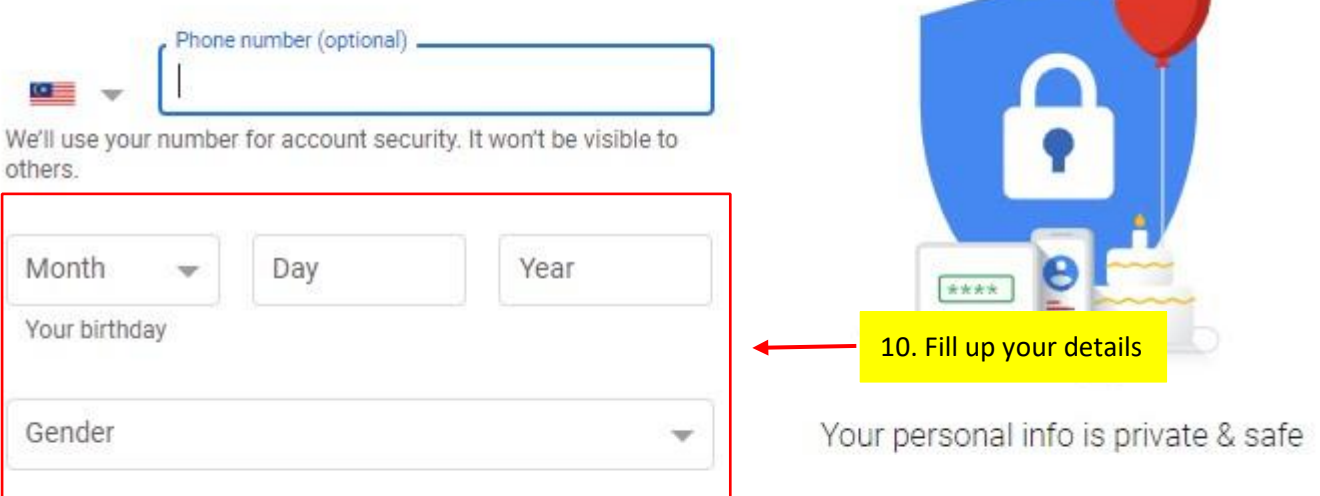

### Why we ask for this information

**Back** 

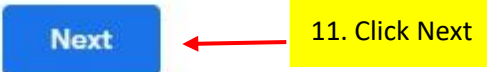

#### Combining data

We also combine this data among our services and across your devices for these purposes. For example, depending on your account settings, we show you ads based on information about your interests, which we can derive from your use of Search and YouTube, and we use data from trillions of search queries to build spellcorrection models that we use across all of our services.

#### You're in control

Depending on your account settings, some of this data may be associated with your Google Account and we treat this data as personal information. You can control how we collect and use this data now by clicking "More Options" below. You can always adjust your controls later or withdraw your consent for the future by visiting My Account (myaccount.google.com).

#### More options  $\vee$

Cancel

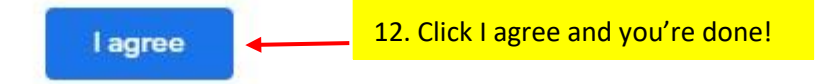

### **ACCESS TO GOOGLE DRIVE**

1. Go to [www.google.com](http://www.google.com/)

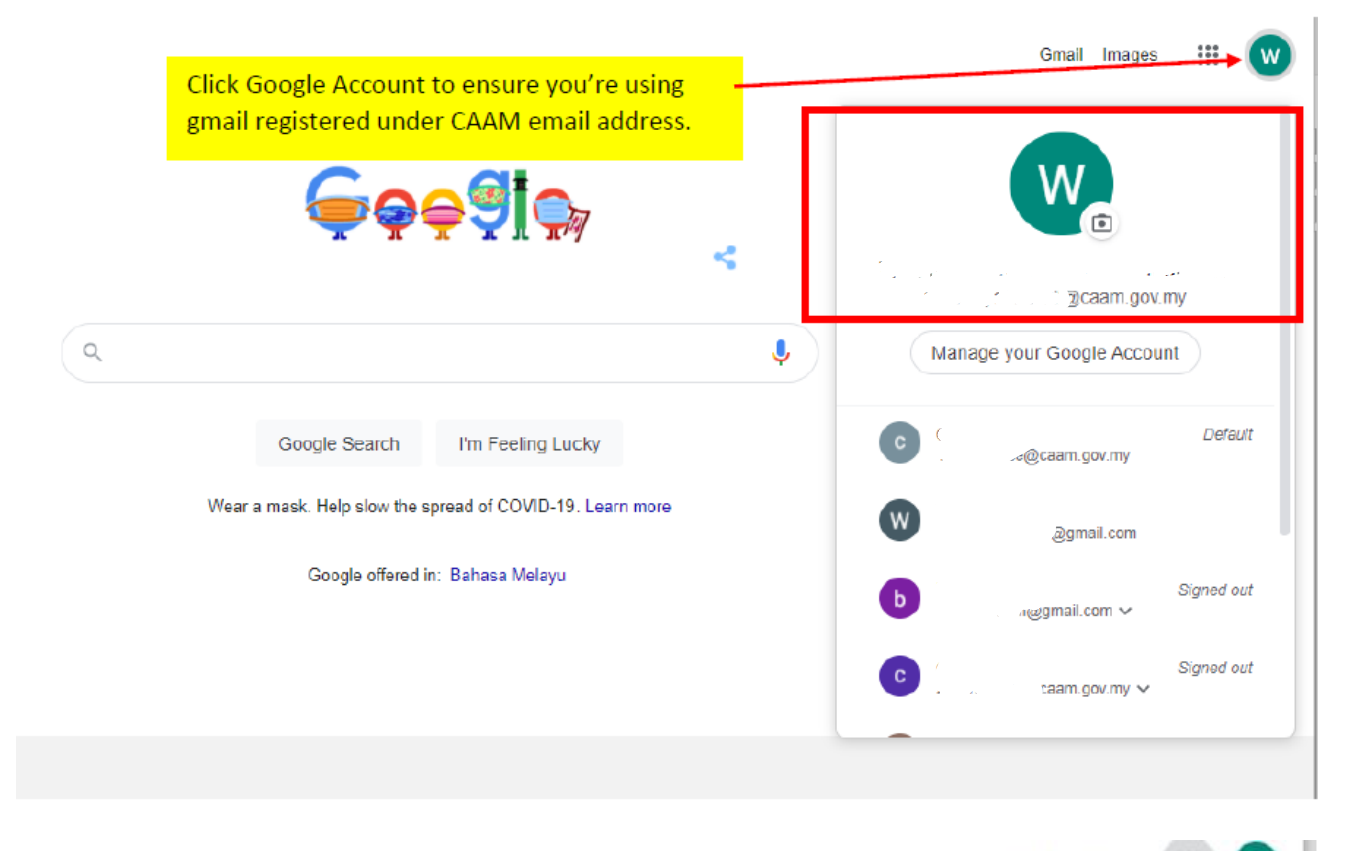

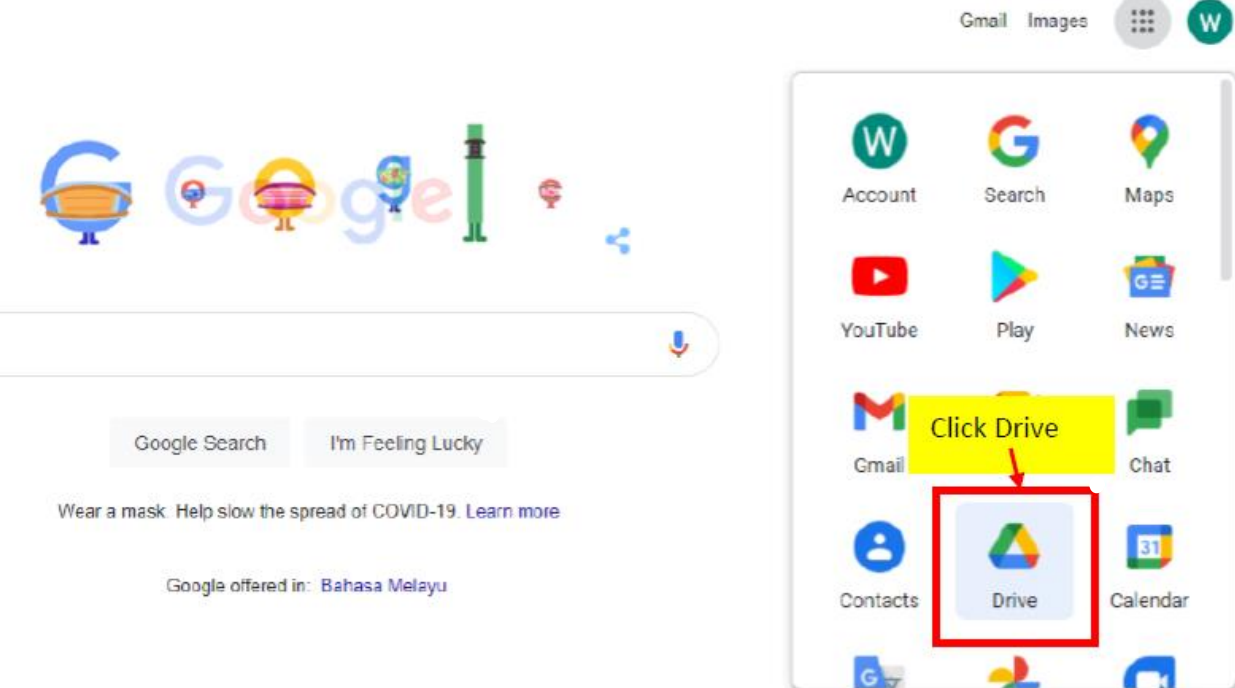

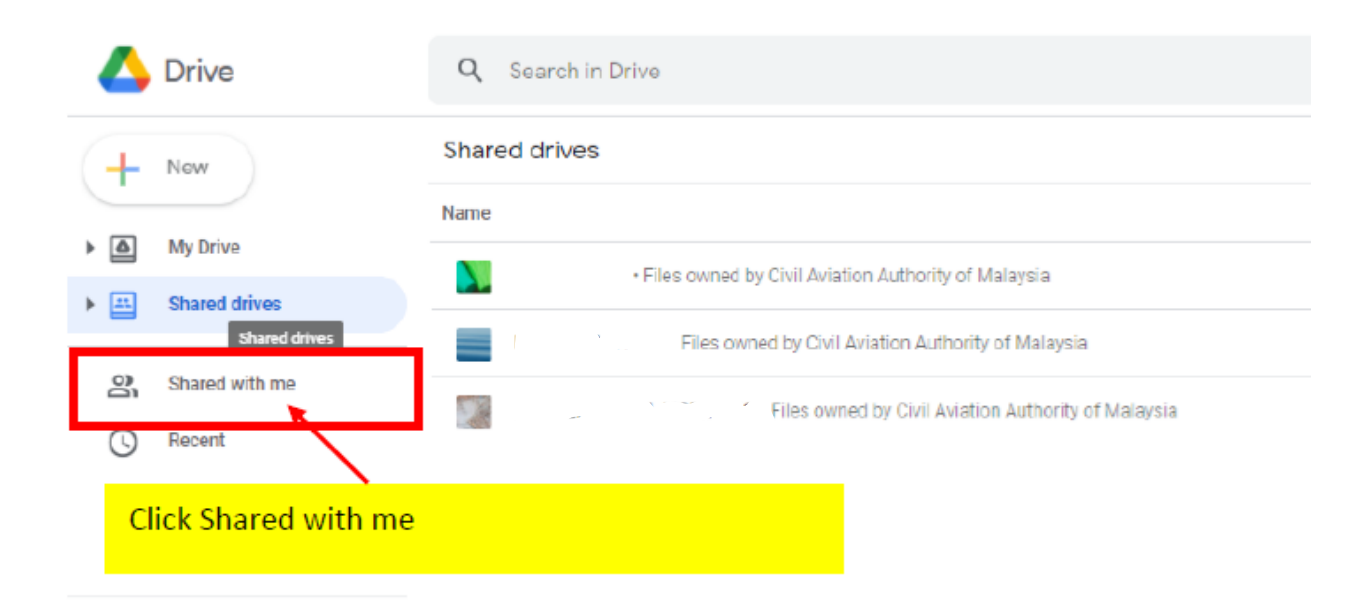

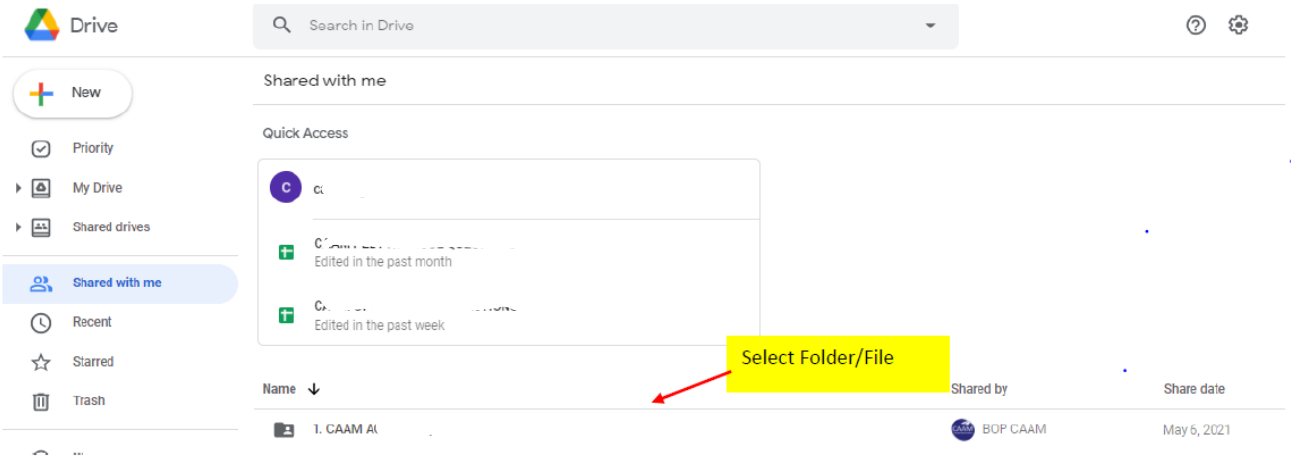

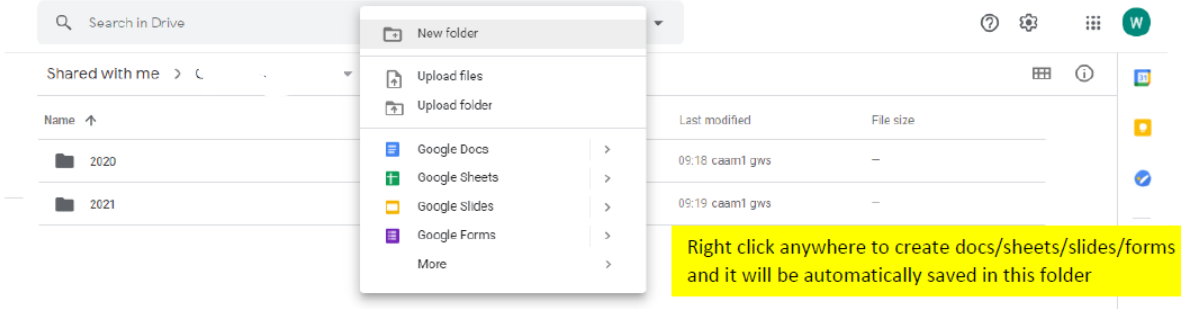